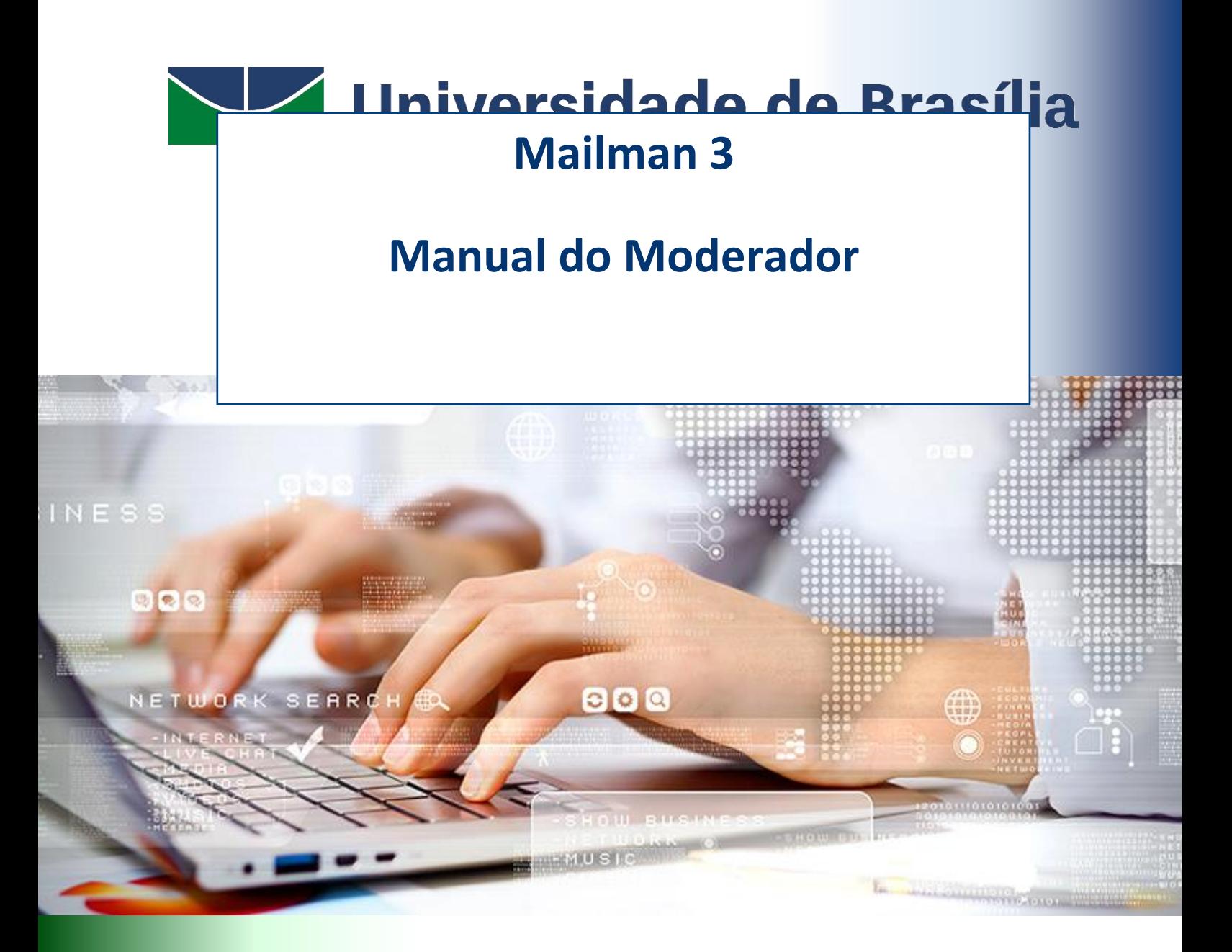

# **STI | Secretaria de Tecnologia da Informação**

**2020**

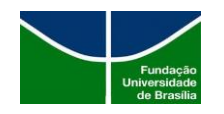

## **SUMÁRIO**

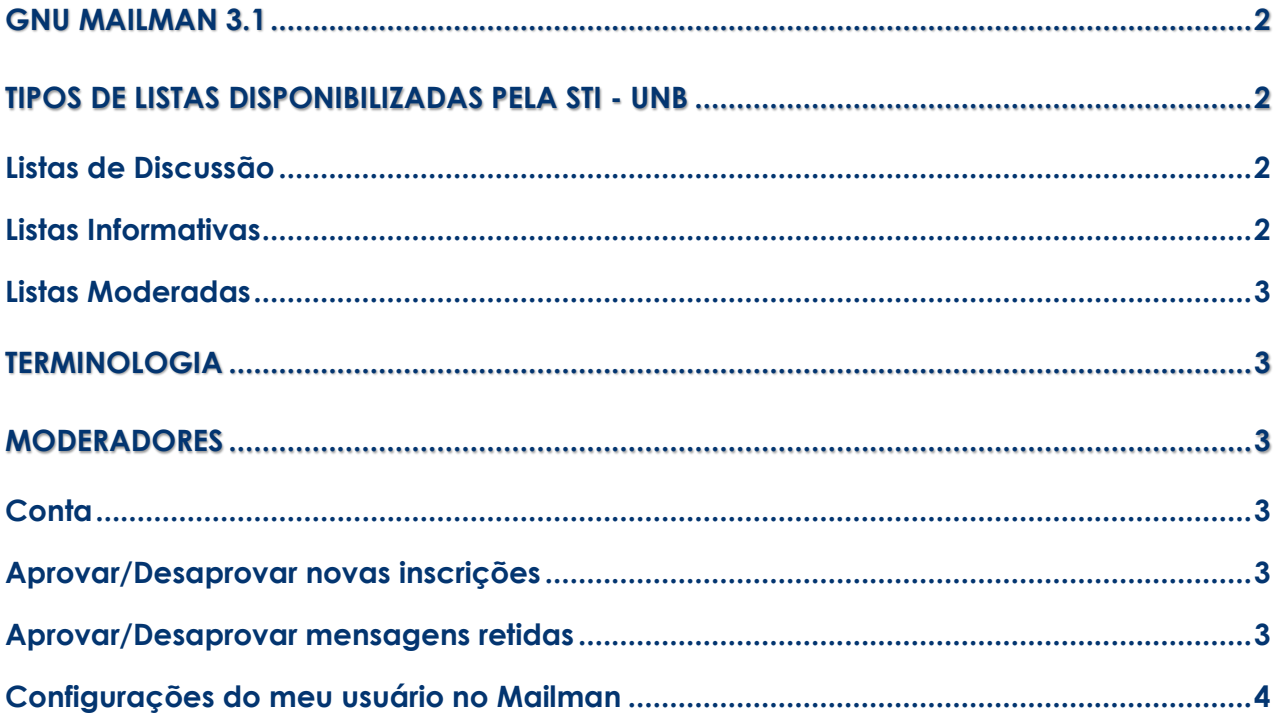

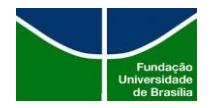

## **GNU Mailman 3.1**

O Mailman é um software gratuito para gerenciar discussões de correio eletrônico e listas de boletins eletrônicos. O Mailman está integrado à web, tornando mais fácil para os usuários gerenciarem suas contas e para os proprietários de listas administrarem suas listas. O Mailman oferece suporte a arquivamento integrado, processamento automático de rejeição, filtragem de conteúdo, entrega de resumos, filtros de spam e muito mais.

Este guia contém instruções para membros das listas de mala direta do Mailman, para que possam aprender a usar os recursos disponíveis. Isso se concentra na interface da web e inclui seções sobre como entrar e sair de listas, opções de edição e outras tarefas de nível de assinante.

## **Tipos de Listas disponibilizadas pela STI - UnB**

- Discussão Somente os membros inscritos pelo administrador podem postar uma mensagem eletrônica. Caso uma mensagem seja postada por um não membro a mesma ficará pendente para aprovação ou não pelo Moderador.
- Informativa Somente o Moderador poderá postar na Lista e todos os membros receberão a mensagem.
- Moderada Qualquer membro da Lista poderá postar, porém esta mensagem somente será enviada após a aprovação do Moderador.

## **Listas de Discussão**

São Listas onde todos os seus membros poderão enviar e/ou responder as mensagens eletrônicas encaminhadas para a Lista.

#### **Listas Informativas**

São listas apenas de caráter informativo, onde somente o moderador da lista envia uma mensagem eletrônica e todos os membros cadastrados recebem a postagem, entretanto estes apenas leem a mensagem, sem discutir o assunto ou enviar uma resposta. Estas Listas são usadas mais para divulgação de boletins institucionais, eventos e informes das secretarias dos centros de custos da UnB e das faculdades ao seu corpo técnico e acadêmico. O sistema de envio de informes a REDUnB - InformeUnB é um exemplo de Lista Informativa

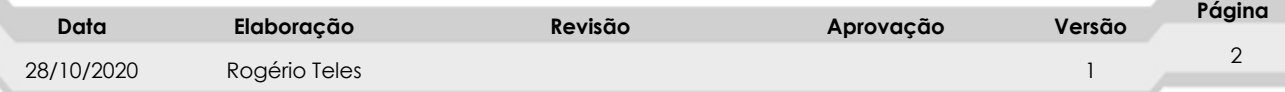

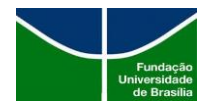

#### **Listas Moderadas**

São listas em que todos os membros podem postar mensagens, porém serão enviadas após a aprovação ou não do Moderador.

## **Terminologia**

- Uma " postagem " denota uma mensagem enviada a uma lista.
- As pessoas que fazem parte de uma lista são chamadas de " **membros** " ou " **assinantes** " da lista.
- Uma lista também pode ter pessoas encarregadas de ler as postagens e decidir se elas devem ser enviadas a todos os assinantes. Essas pessoas são chamadas de " **Moderadores de lista** ".

#### **Moderadores**

Os Moderadores podem visualizar as informações das listas, pedidos de inscrições e mensagens retidas.

#### **Conta**

- 1. Para criar a sua conta acess[e https://listas.unb.br](https://listas.unb.br/) e clique em Inscrever-se no menu superior direito
- 2. Informe o seu e-mail que era utilizado na administração do Listas antigo, o nome do seu usuário, senha, confirme a senha e clique no botão Inscrever-se.
- 3. Será enviado para o e-mail informado um link para confirmação do cadastro, clique no link e confirme o seu endereço.
- 4. Clique em Gerenciar listas para visualizar as listas em que está inscrito.

## **Aprovar/Desaprovar novas inscrições**

- 1. Faça login na interface do Listas clicando em Login no menu superior direito.
- 2. Informe o seu usuário, senha e clique em Entrar.
- 3. Clique na Lista que deseja realizar a operação.
- 4. O menu Subscription requests ficam as inscrições pendentes de autorização.

#### **Aprovar/Desaprovar mensagens retidas**

- 1. Faça login na interface do Listas clicando em Login no menu superior direito.
- 2. Informe o seu usuário e senha e clique em Entrar.
- 3. Clique na Lista que deseja realizar a operação.
- 4. O menu Held messages ficam as mensagens pendentes de autorização.

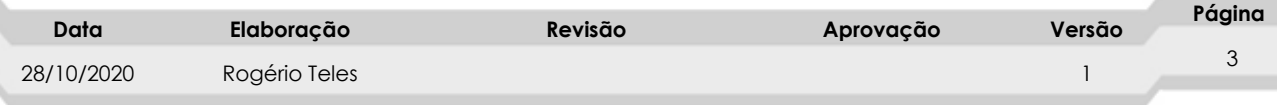

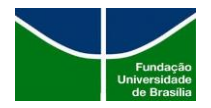

### **Configurações do meu usuário no Mailman**

Para alterar suas configurações, você pode ir para a página de configurações.

- 1. Faça login no Mailman.
- 2. Clique no nome do seu usuário no menu superior direito e selecione "**Configurações do Mailman**".
- 3. O menu **Assinaturas** exibe todas as listas que está inscrito como membro ou Moderador.
- 4. O menu **Global Mailman preferences** exibe as configurações globais, ou seja, será alterado em todas as listas em que é inscrito.
- 5. O menu **Address-based preferences** exibe as configurações que podem ser alteradas apenas ao seu usuário.
- 6. O menu **List-based preferences** exibe as configurações por lista.

#### **Delivery status**

Defina esta opção como Ativado para receber mensagens postadas nas listas que está inscrito. Defina-o como Desativado se quiser permanecer inscrito, mas não quiser que os e-mails sejam entregues a você por um tempo (por exemplo, você vai de férias). Se você desativar a entrega de e-mail, não se esqueça de reativá-la quando voltar, não será reativado automaticamente.

#### **Delivery mode**

Se você selecionar resumos, obterá postagens agrupadas (geralmente uma por dia, mas possivelmente mais em listas ocupadas), em vez de individualmente quando forem enviadas. Seu leitor de e-mail pode ou não suportar compilações MIME. Em geral, resumos MIME são preferidos, mas se você tiver problemas para lêlos, selecione resumos de texto simples.

#### **Receive own postings**

Normalmente, você receberá uma cópia de cada mensagem que postar na lista. Se não quiser receber esta cópia, defina esta opção como Não. Observe que alguns serviços de e-mail (principalmente o Gmail) suprimirão esta cópia, não importa o que você faça. Se você precisa saber quando seu e-mail foi enviado e seu provedor de e-mail está bloqueando ou removendo a cópia, você também pode usar a opção "Reconhecer postagens" para obter um e-mail separado reconhecendo sua postagem.

#### **Acknowledge posts**

b.

Receber e-mail de confirmação ao enviar e-mail para a lista? As opções são sim ou não. Isso é útil se seu provedor de e-mail está dificultando para você saber se sua postagem foi enviada.

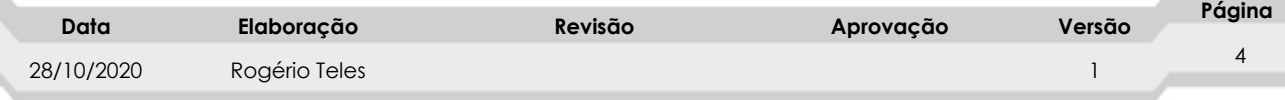

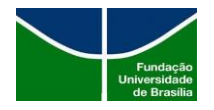

#### **Hide address**

Quando alguém visualiza a inscrição na lista, seu endereço de e-mail normalmente é mostrado (de forma obscura para impedir os coletores de spam). Se você não quiser que o seu endereço de e-mail apareça na lista de membros, selecione Sim para esta opção.

#### **Receive list copies (possible duplicates)**

Quando você está listado explicitamente nos cabeçalhos Para: ou Cc: de uma mensagem de lista, você pode optar por não receber outra cópia da lista de distribuição. Selecione Sim para evitar o recebimento de cópias da lista de distribuição; selecione Não para receber cópias.

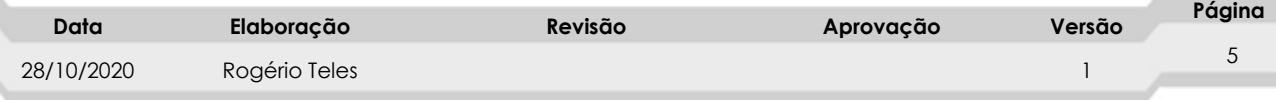